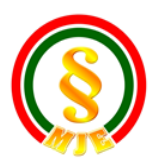

## **Felhasználói kézikönyv Magyar Jogász Egylet Működtetési Rendszer** <https://kepzes.jogaszegylet.hu/>

#### **Regisztráció**

A regisztrációhoz a <https://kepzes.jogaszegylet.hu/> oldalon a jobb felső sarokban lévő "Regisztráció" gombra kell kattintani.

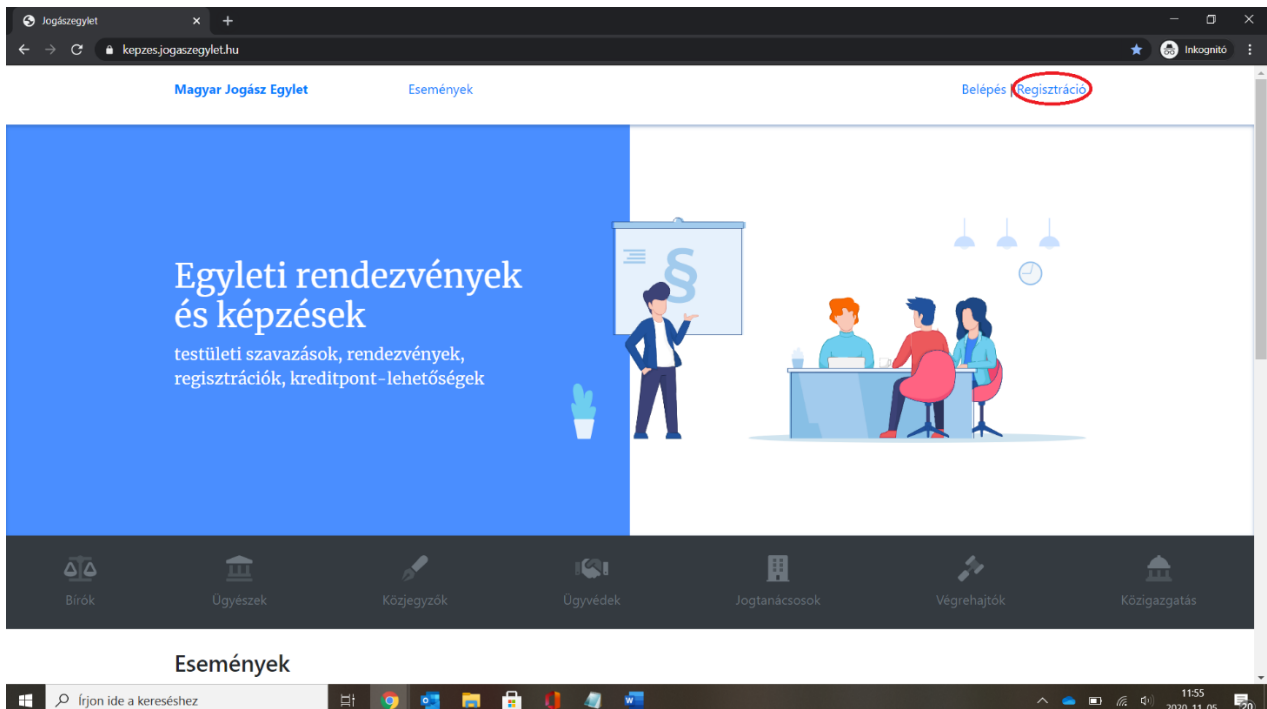

Ezután megjelenik a felület, ahol a saját email címét és egy választott jelszót (minimum 8 karakter) kell megadni:

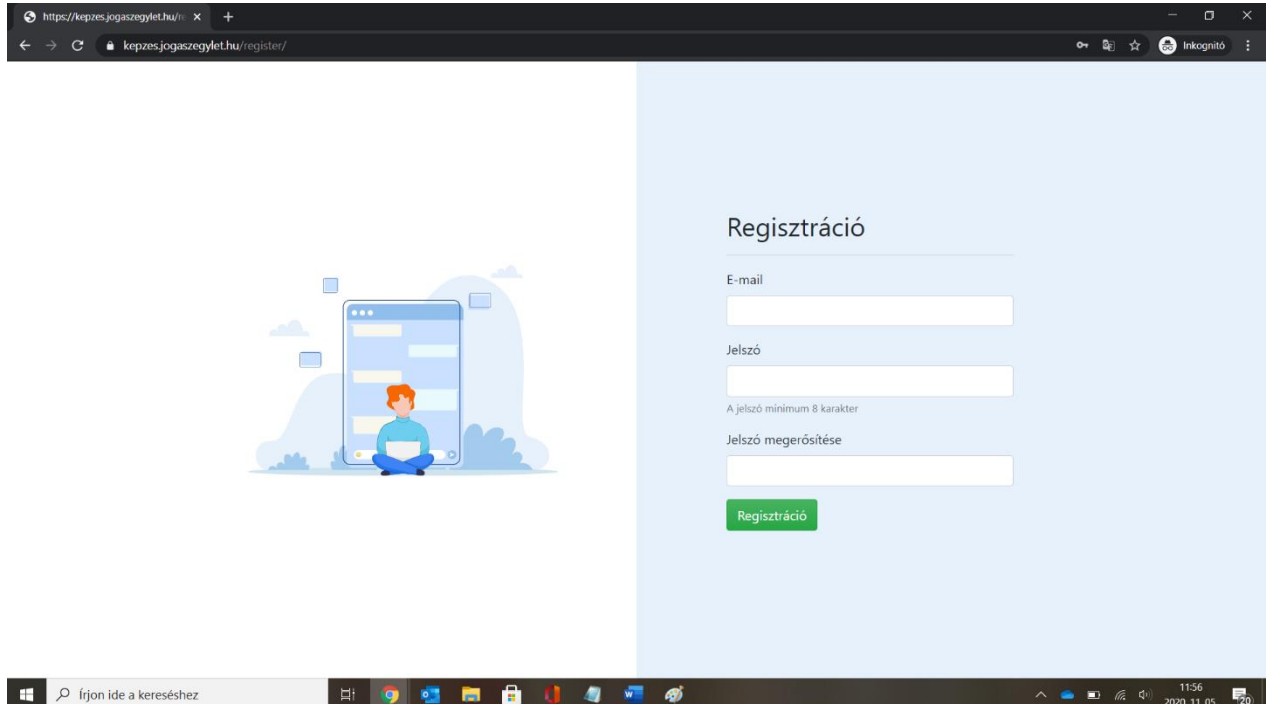

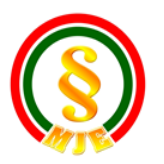

## **Felhasználói kézikönyv Magyar Jogász Egylet Működtetési Rendszer**

<https://kepzes.jogaszegylet.hu/>

A regisztráció gombra kattintás után a rendszer automatikusan küld egy megerősítő emailt, amelyben szereplő linkre kell kattintani. Ezzel lehet aktiválni a felhasználói fiókot.

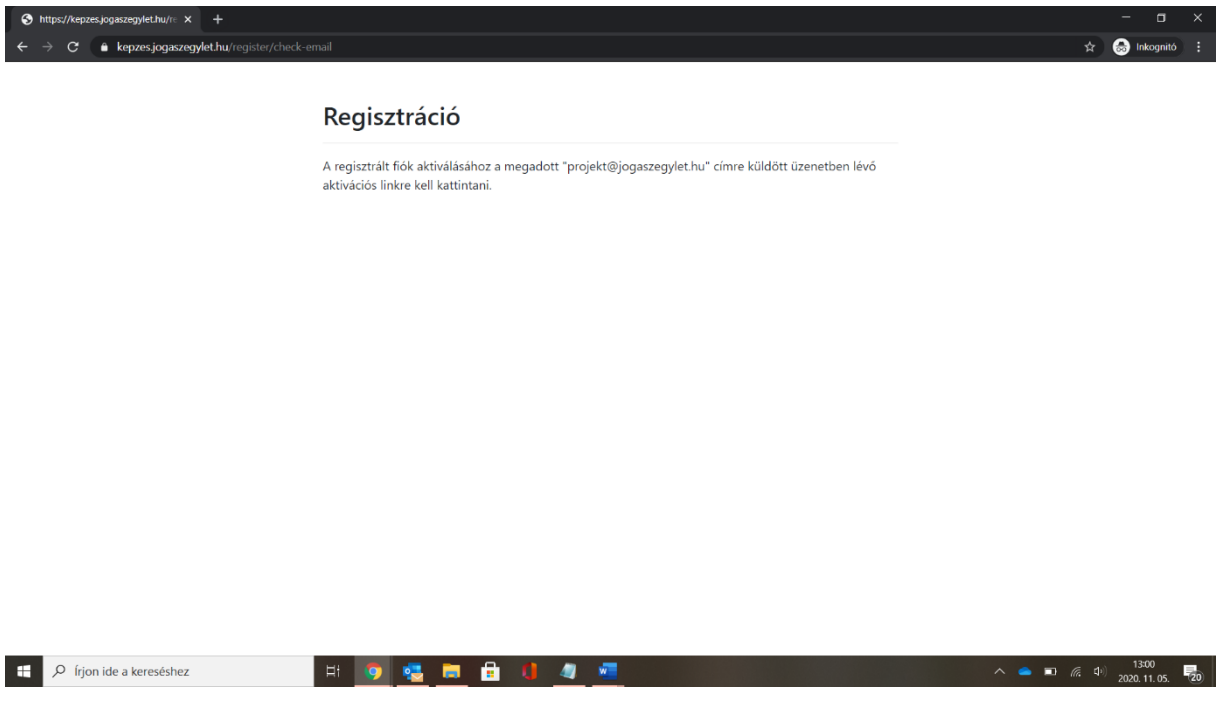

Ha sikeresen aktiváltuk fiókunkat az alább oldal jelenik meg: itt a profil beállításokra lehet továbbmenni.

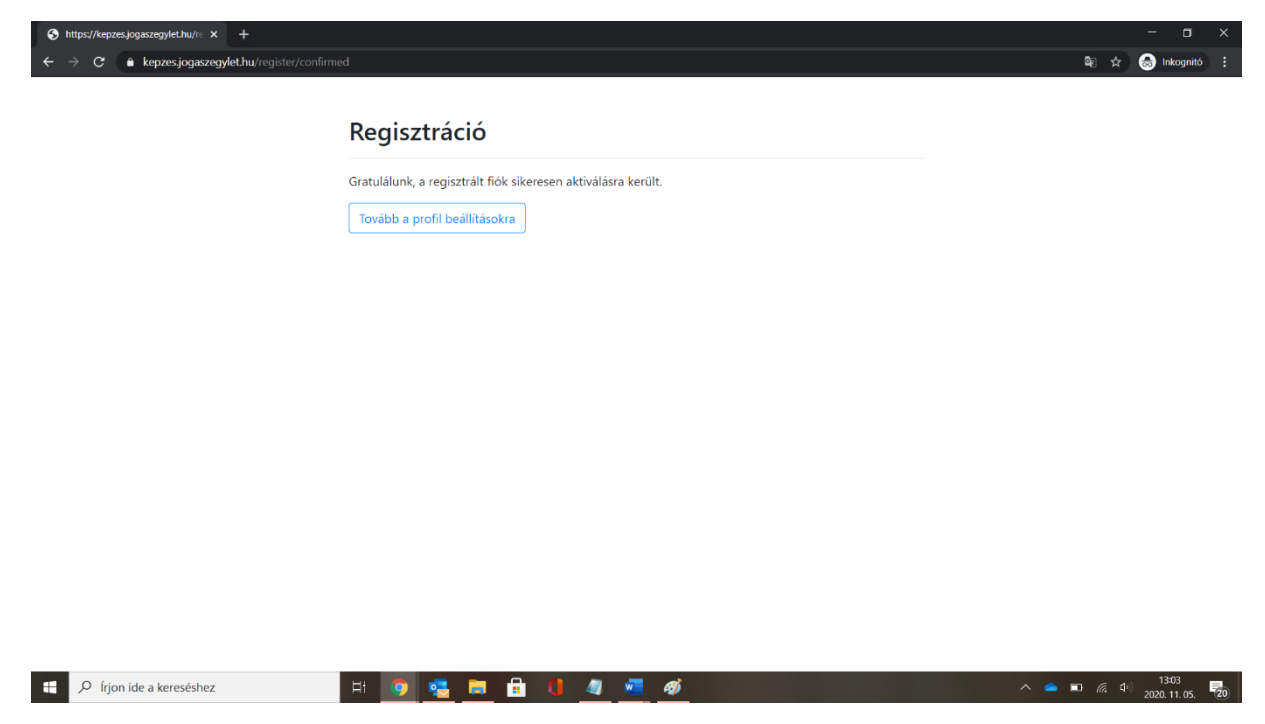

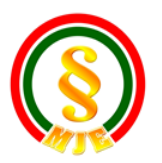

# **Felhasználói kézikönyv Magyar Jogász Egylet Működtetési Rendszer**

<https://kepzes.jogaszegylet.hu/>

A profil beállításoknál az alábbi adatlapon először a telefonszámot, majd a nevet kell kitölteni. Fontos, hogy a név megadásakor – kamarai tagok esetében – a kamarai nevet adja meg, hogy a későbbi automatikus feldolgozás során az országos képzési rendszer be tudja azonosítani.

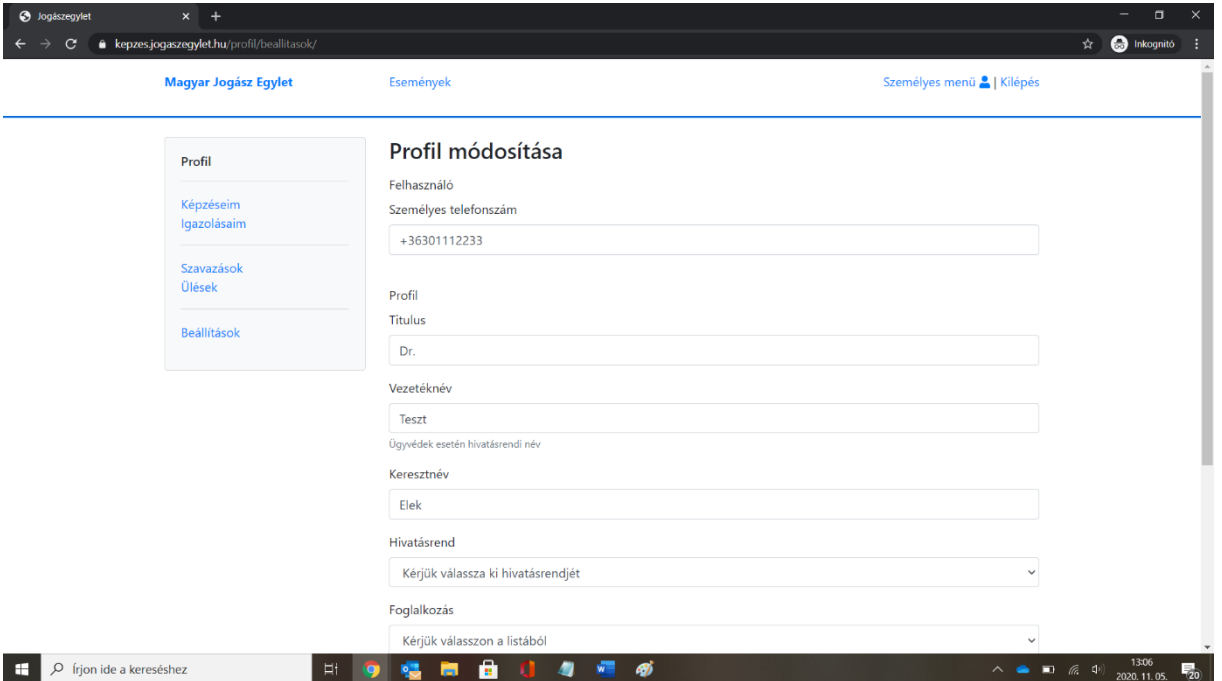

A név megadását követően kell kiválasztani a nyitható listából (jobb oldali nyíl segítségével lehet megjeleníteni) a hivatásrendet, a foglalkozást, és a területi kamarát is.

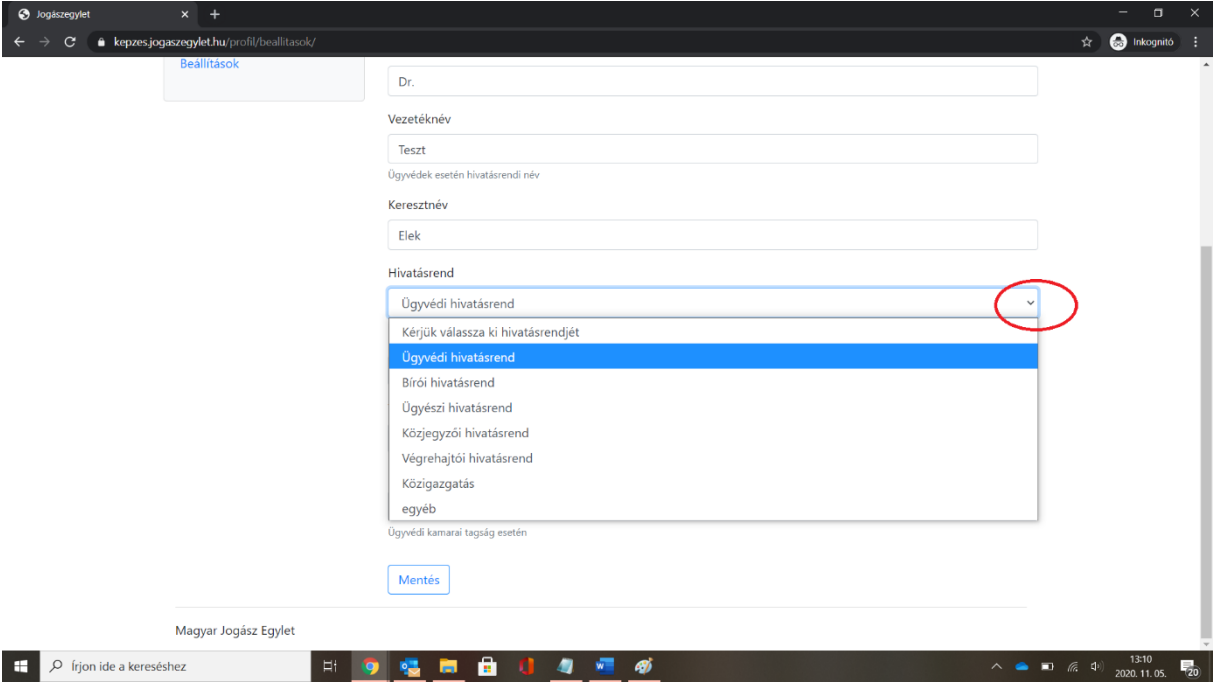

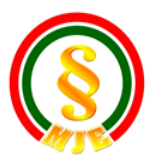

## **Felhasználói kézikönyv Magyar Jogász Egylet Működtetési Rendszer** <https://kepzes.jogaszegylet.hu/>

Utolsó kitöltendő adat a Kamarai Azonosító Szám, amely csak Ügyvédi kamarai tagság esetén releváns. A KASZ bármikor ellenőrizhető az Országos Ügyvéd Nyilvántartásból, ami az alábbi oldalon érhető el: [https://magyarugyvedikamara.hu/html/nyilvanos-kereso/.](https://magyarugyvedikamara.hu/html/nyilvanos-kereso/) Ha minden szükséges adatot kitöltöttünk, a lap alján lévő mentés gombra kattintva tudjuk a profil menteni.

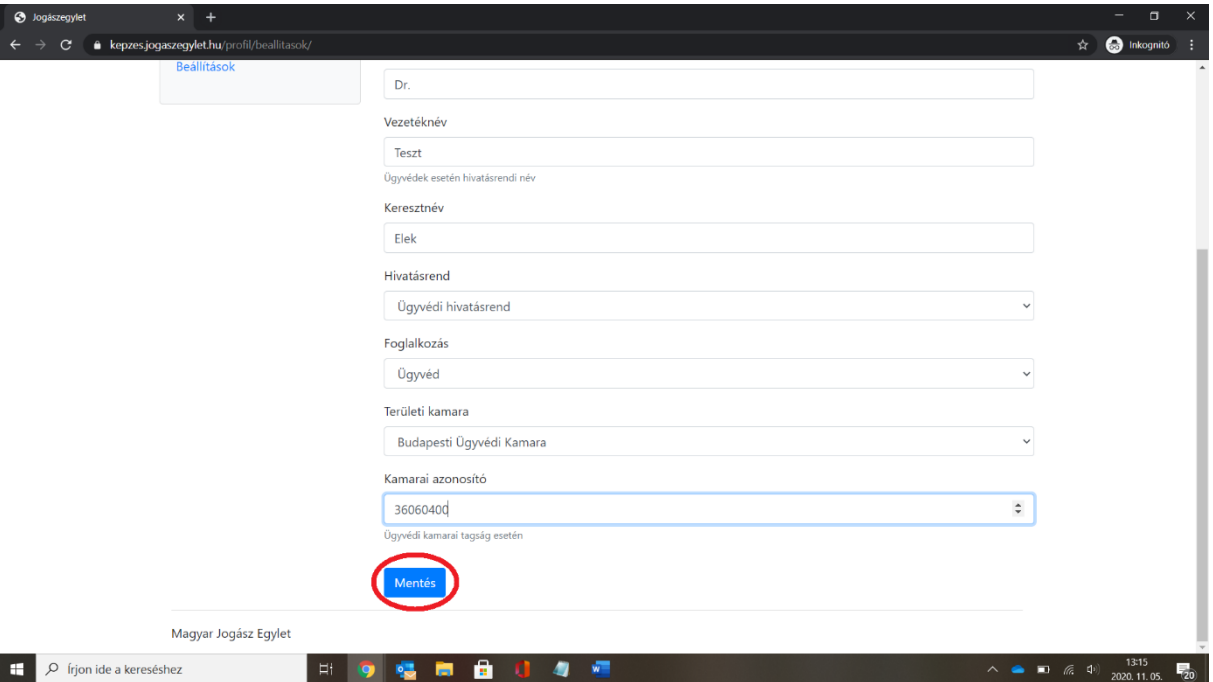

A profil módosítani bármikor lehetséges az oldalra belépve a személyes menüpontra, majd a beállításokra kattintva.

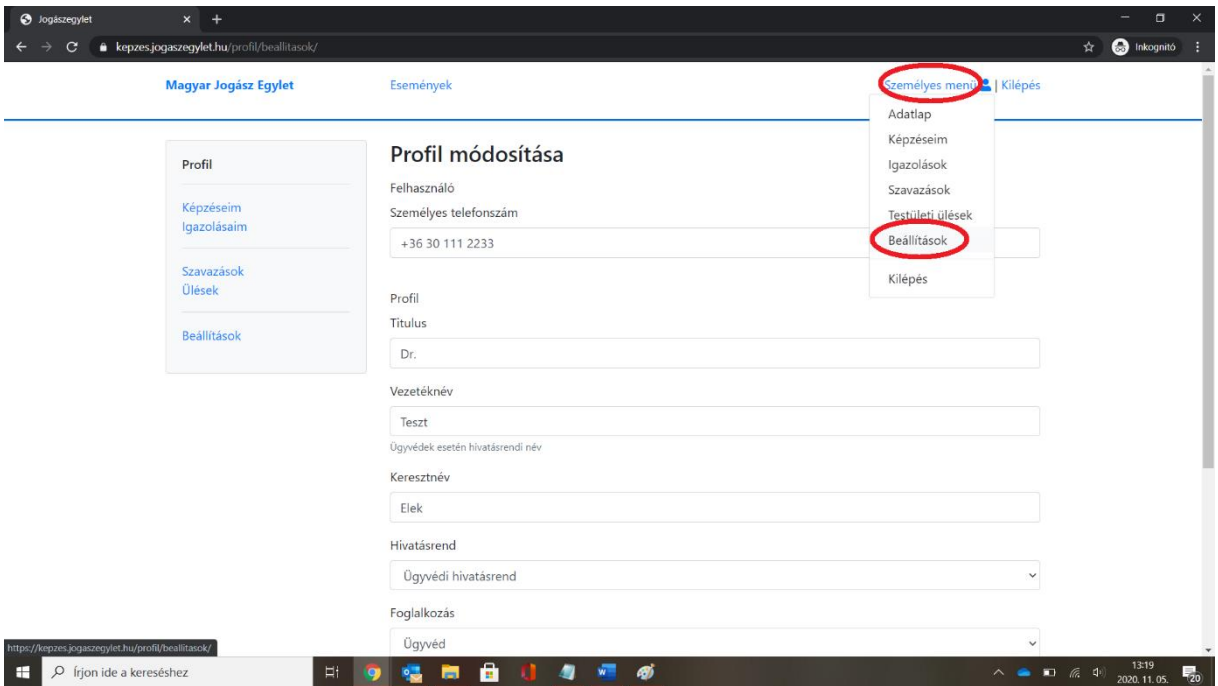

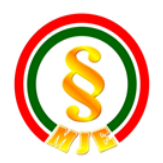

**Felhasználói kézikönyv Magyar Jogász Egylet Működtetési Rendszer** <https://kepzes.jogaszegylet.hu/>